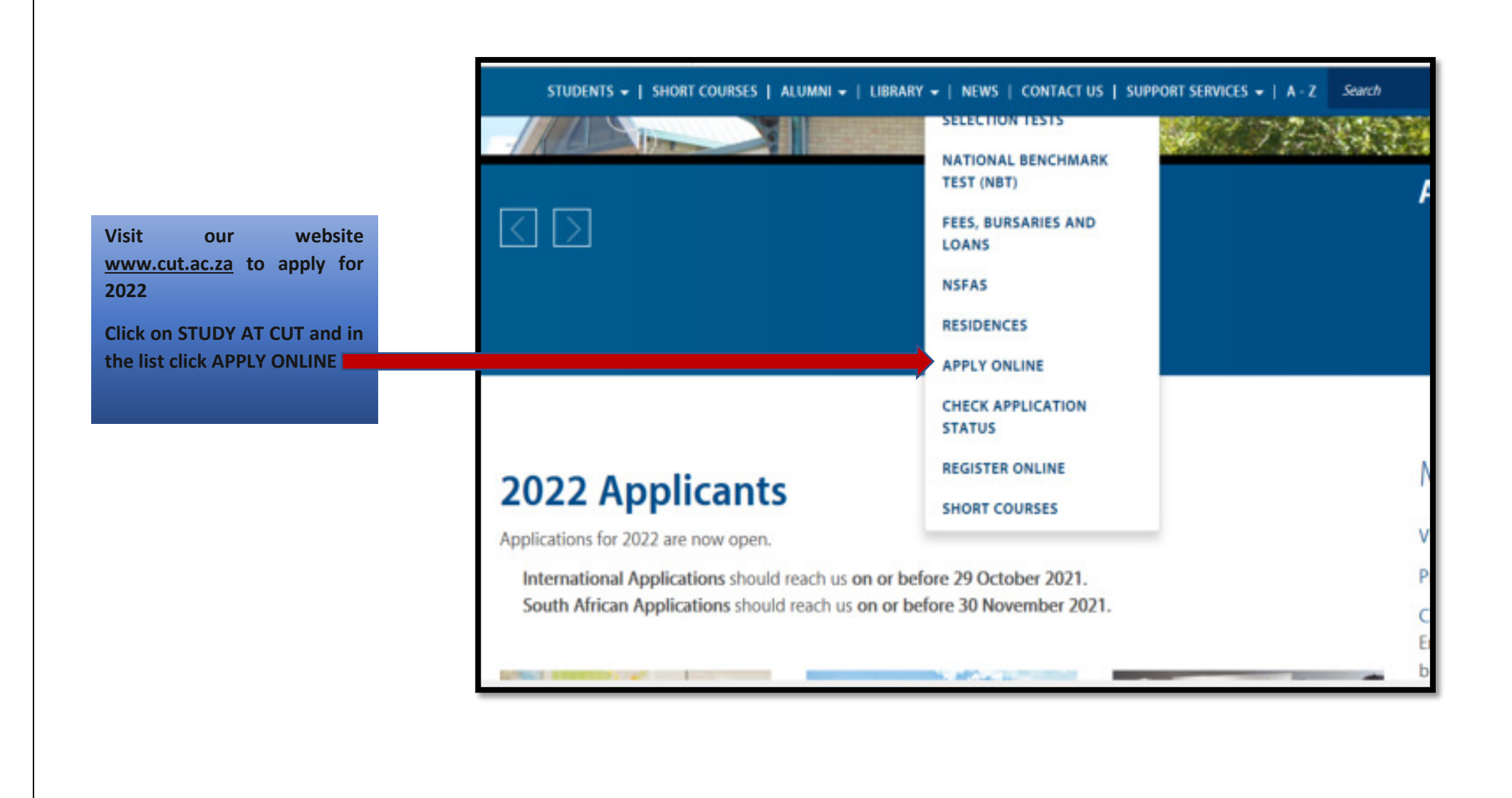

After clicking on APPLY **ONLINE this page: CUT |** Process Application will appear and it has information that you need to know before you proceed with Online Application.

**When** vou click on **Programmes Offered you will** be redirected our Faculties. Here you will also see the minimum requirements per qualification.

There is information related to other items that affect your application to CUT and note that more related information will be added on this page, therefore is important to visit it regularly.

#### STUDENTS - | SHORT COURSES | ALUMNI - | LIBRARY - | NEWS | CONTACT US | SUPPORT SERVICES - | A - Z Sear

Visit Programmes Offered for a full A to Z list of programmes at CUT.

## What documents should I have ready for application?

- 1. Current Matriculants: starting your application will not require any documents.
- 2. Already Matriculated applicants: you will have to upload your ID and Senior Certificate.
- 3. Higher Qualifications than matric: you will have to upload your ID, Senior Certificate, your qualification(s) and study record.

#### Ready to apply?

- Application Fee is no longer applicable (free application)
- · Residences
- · NSFAS
- · Go to Online Application

#### Need more information?

- · Go to Prospective student
- . International Students for assistance contact the Center for Global Engagement (CGE)

#### **Application feedback**

· Allow for a 4 to 6 week period for feedback from date of application.

**This information contains information about our Faculties and Programmes Offered.** 

STUDENTS ← | SHORT COURSES | ALUMNI ← | LIBRARY ← | NEWS | CONTACT US | SUPPORT SERVICES ← | A - Z Search

CUT has exceptional applied research and innovation projects. From the latest medical innovation prototyping to renewable energy.

# Undergraduate and Graduate Programmes 2021

This page is the Prospectus of CUT.

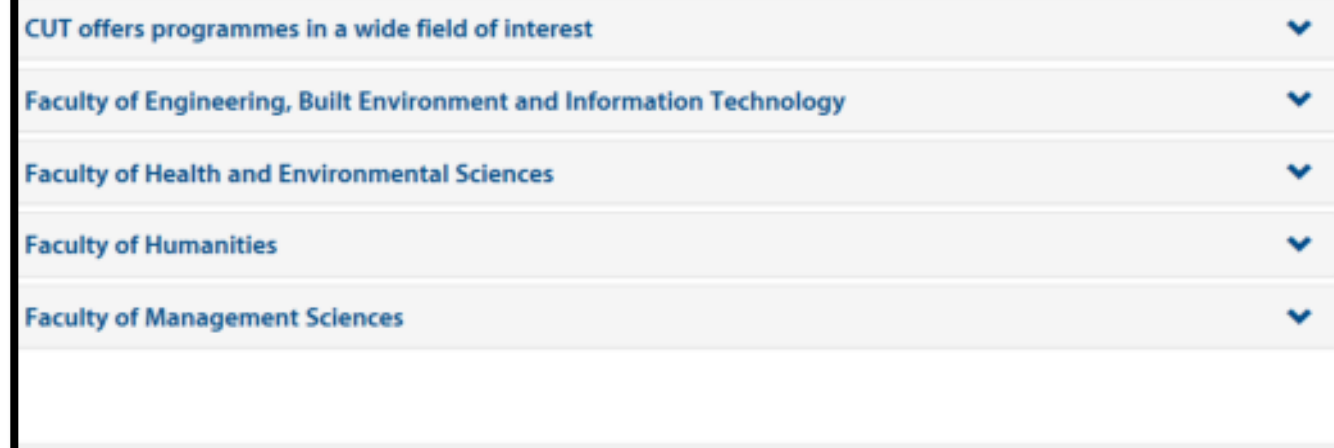

# STUDENTS - | SHORT COURSES | ALUMNI - | LIBRARY - | NEWS | CONTACT US | SUPPORT SERVICES - | A - Z Sean Visit Programmes Offered for a full A to Z list of programmes at CUT. What documents should I have ready for application? 1. Current Matriculants: starting your application will not require any documents. 2. Already Matriculated applicants: you will have to upload your ID and Senior Certificate. 3. Higher Qualifications than matric: you will have to upload your ID, Senior Certificate, your qualification(s) and study record. Ready to apply? • Application Fee is no longer applicable (free application) · Residences · NSFAS · Go to Online Application Need more information? · Go to Prospective student . International Students for assistance contact the Center for Global Engagement (CGE)

## **Application feedback**

• Allow for a 4 to 6 week period for feedback from date of application.

**Once you have decided what to study you can click on [Online Application](file:///C:/Users/mmawoyo/AppData/Local/Microsoft/Windows/INetCache/Content.Outlook/772MUOG3/Online%20Application)** 

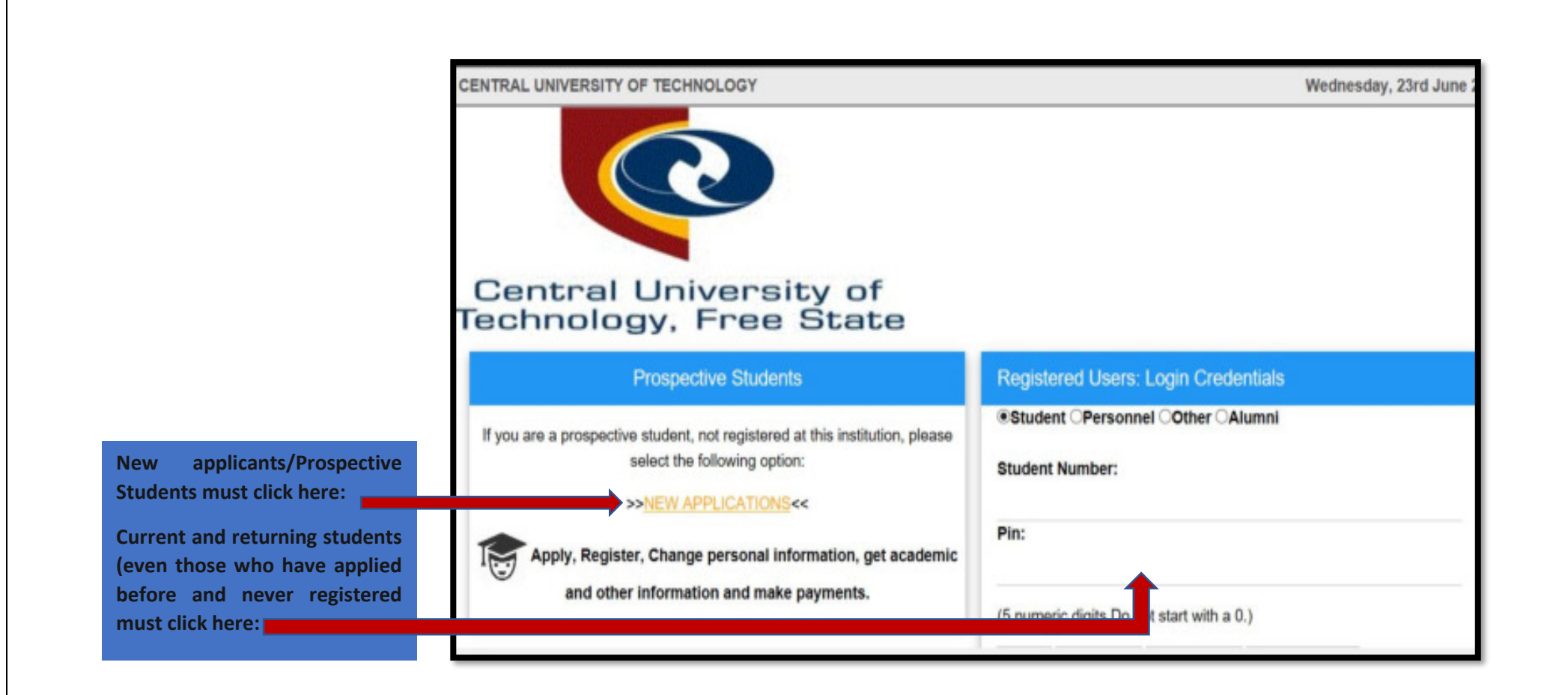

## **NEW APPLICANTS WHO HAVE NEVER APPLIED OR STUDIED AT CUT**

**Please read here carefully before you start your application.** 

#### **Comprehensive Web Application Process**

#### **Academic Application Process** NTE\_2114

Make sure you have an active email address and have scanned all the required documents as per CUT website before you start this application process

On each page click the "NEXT" button to SAVE data of the page

**All fields that have red\*are compulsory and you will not be able to proceed with your application if they are not completed.** 

The Application process is only completed when the "SUBMIT APPLICATION" button is clicked at the end of the process

You should recieve a CONFIRMATION email after successful capturing of an application. If you do not recieve such an email, please contact student admissions on 0515073021/3028/3013/3762 for Bloemfontein Campus or 0579103513/3509 for Welkom Campus or email apply@cut.ac.za

. Page will guide you how to proceed with your application

- . If you already have a student number, we will provide a URL to log into the institution Portal
- If you are a new applicant please continue with your application

PLEASE NOTE: If you are using a MOBILE DEVICE, you might have to click TWICE on an option to proceed.

Do you already have a student number? - Please select - V

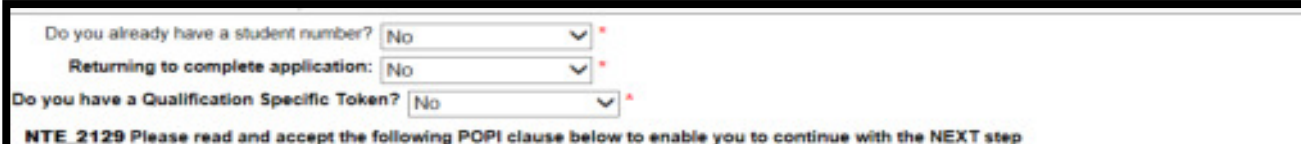

**Please note that you can download and save this document.** 

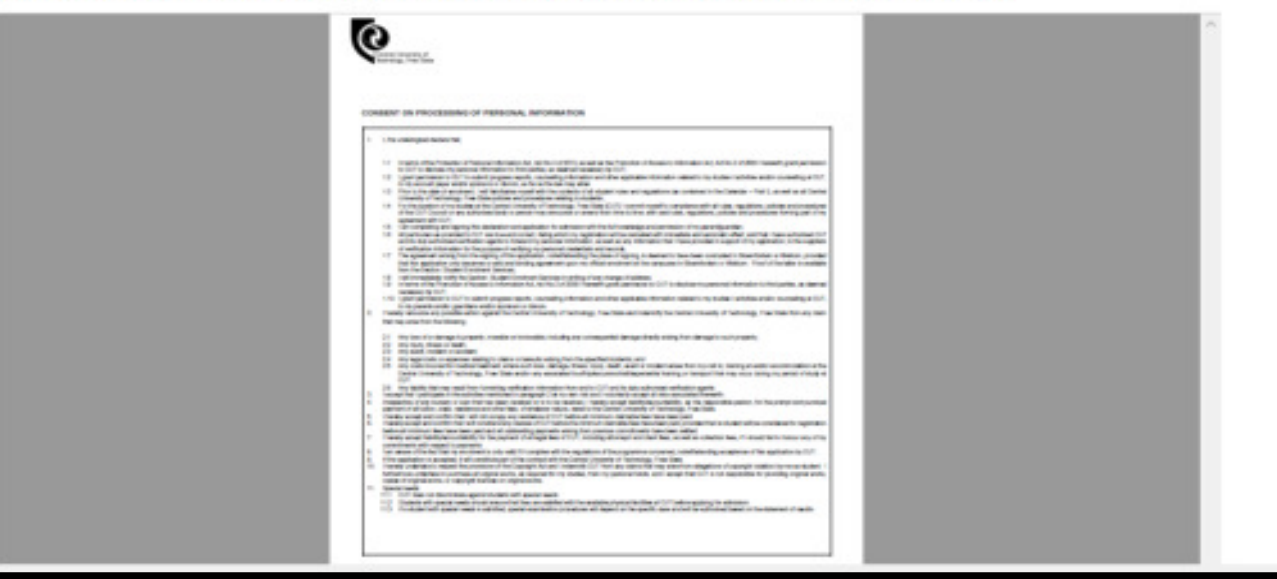

**Ensure that after you have read this document you accept it to proceed with your application.** 

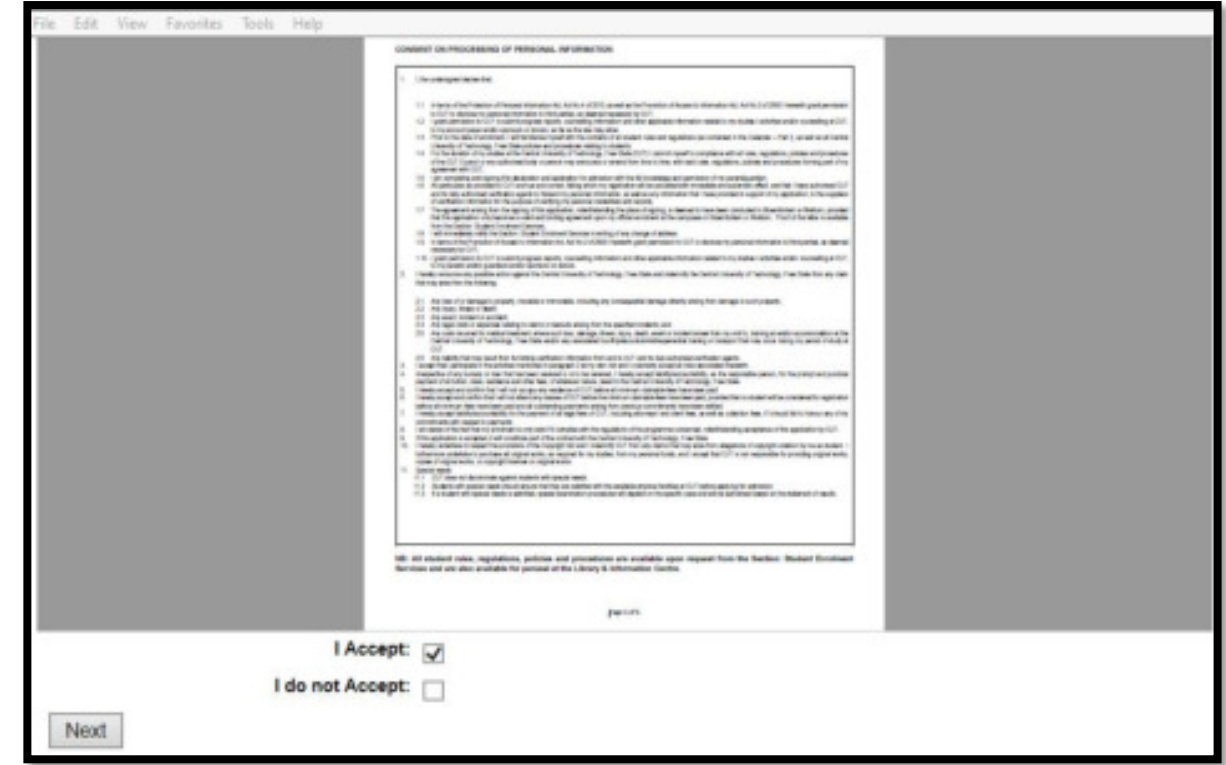

## **BIOGRAPHICAL DETAILS**

**Ensure that you capture your biographical/personal information as it appears in your ID or Passport (for our International Applicants)** 

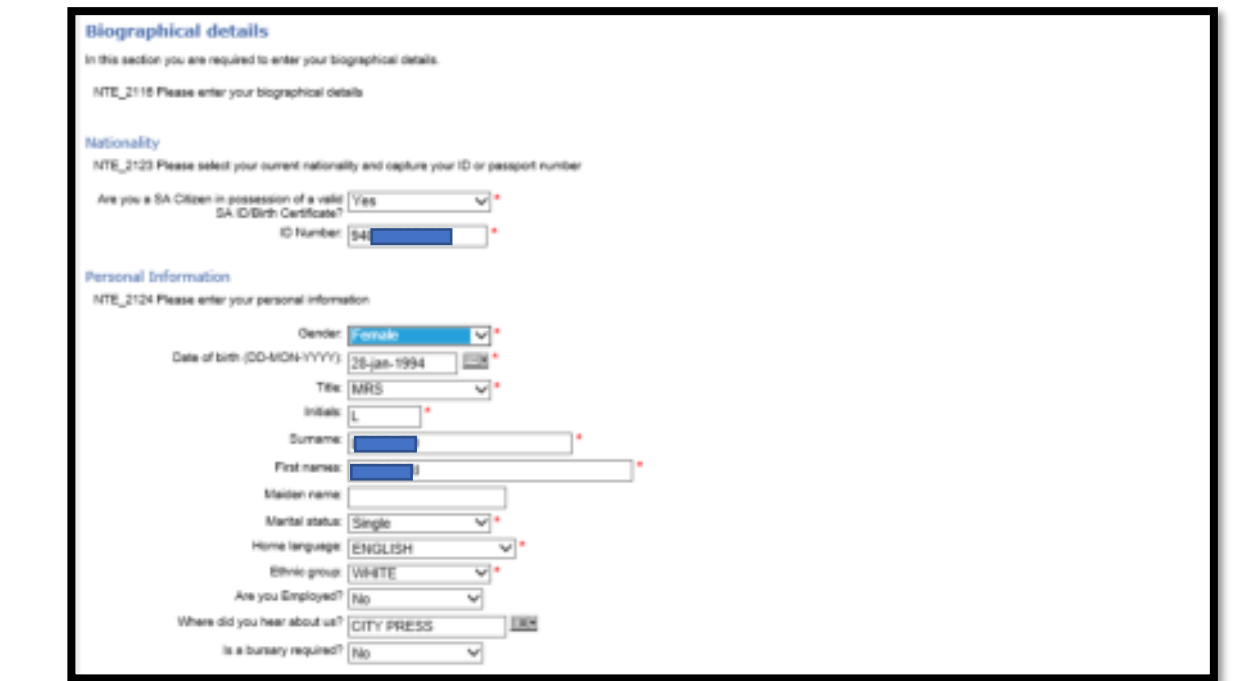

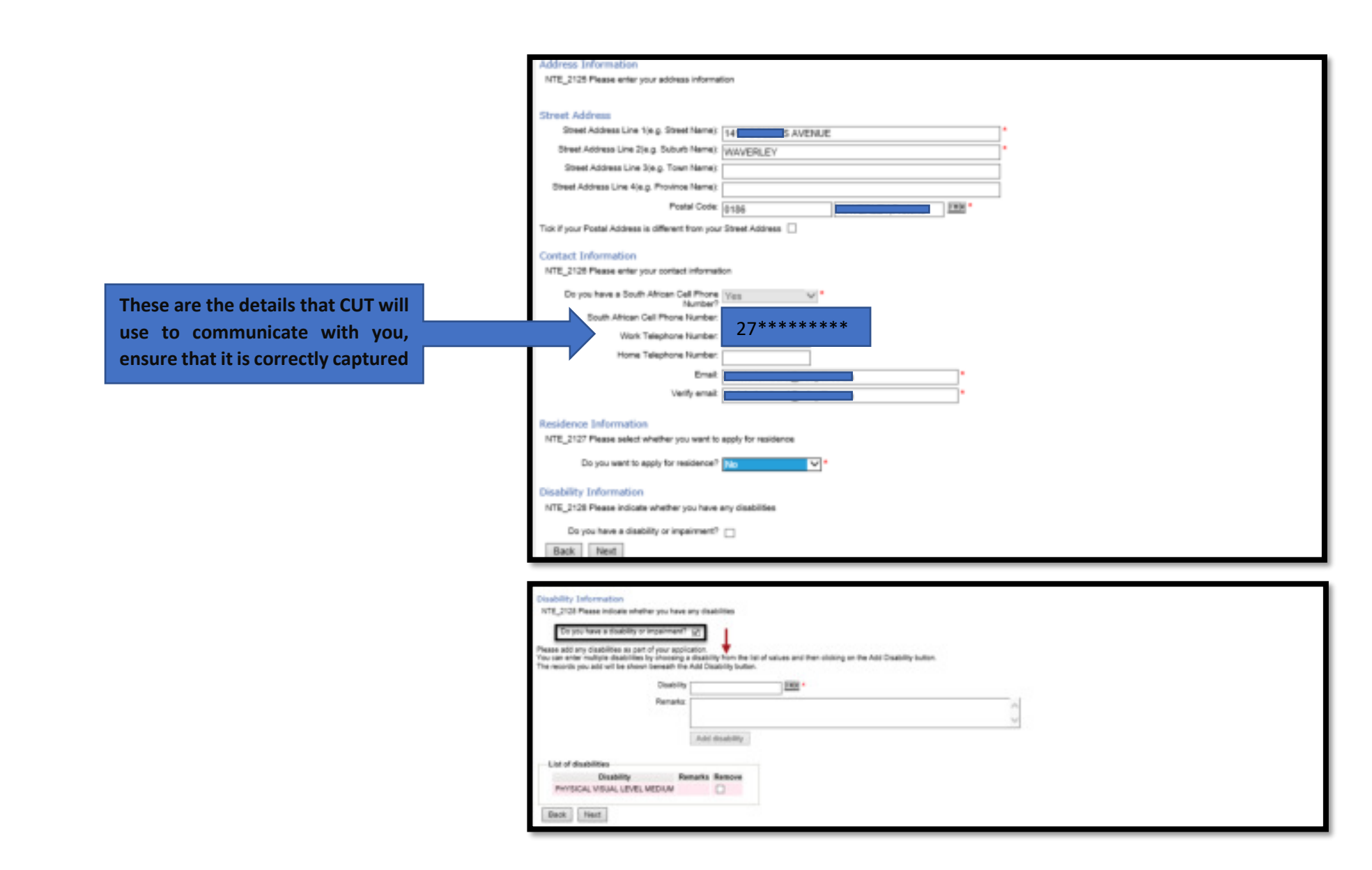

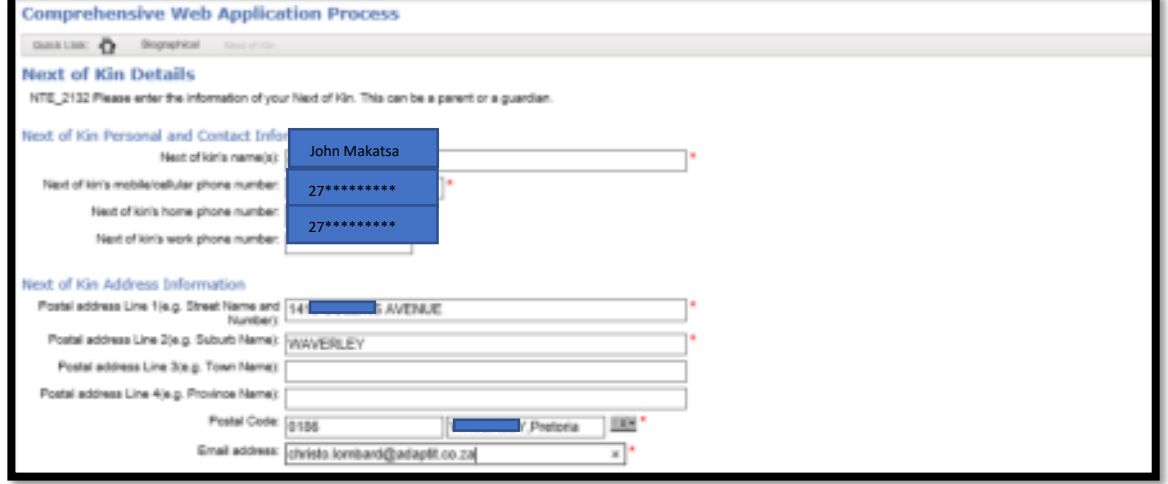

#### **Account Contact Details**

MTE\_2133 Please enter the information of the person responsible for any payments made to this institution. This can be yourself or any other party

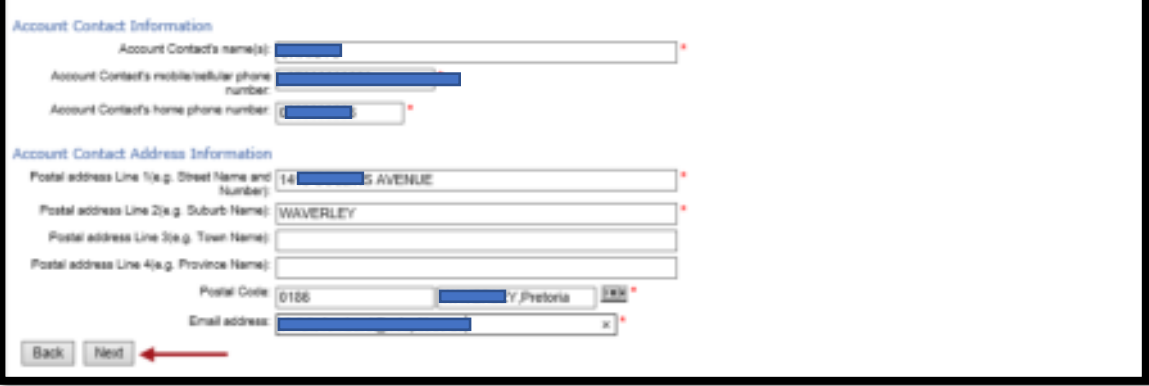

## **RESULTS DETAIL**

**These results for this exemplar (already completed Grade 12) applicant were uploaded from the Department of Basic Education it will display immediately after the details were entered when arriving at this results detail page. Otherwise they must be captured as required** 

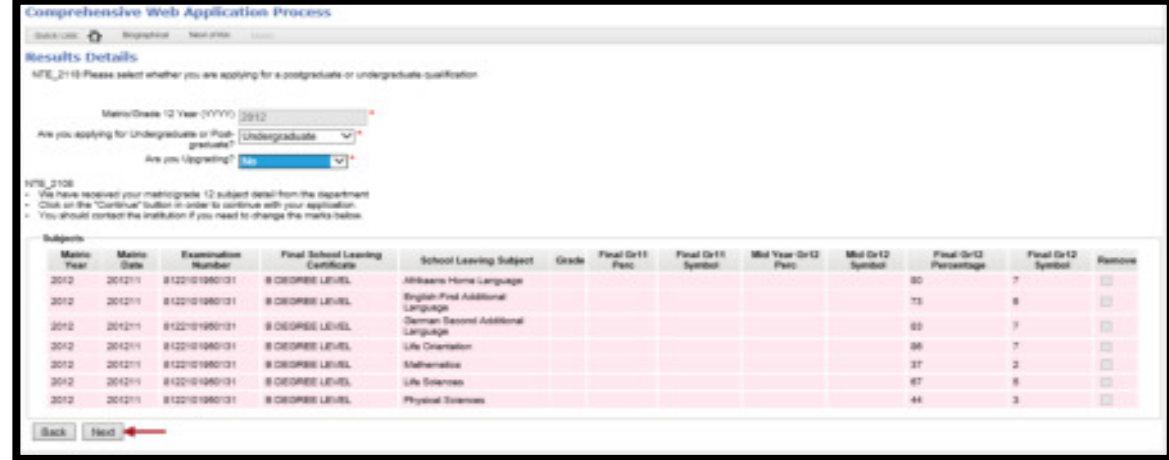

**Ensure that you click on** *Add Subject* **in order to be able to add more and continue to the next step.0** 

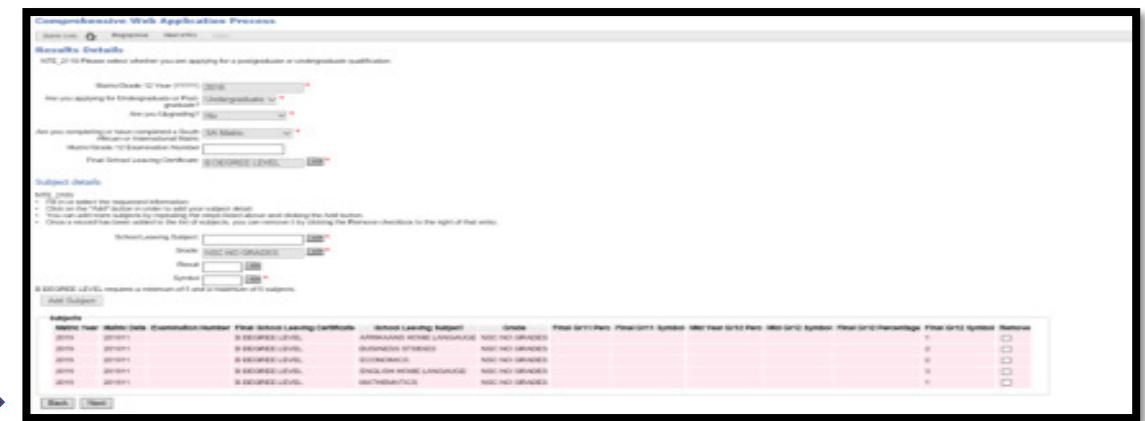

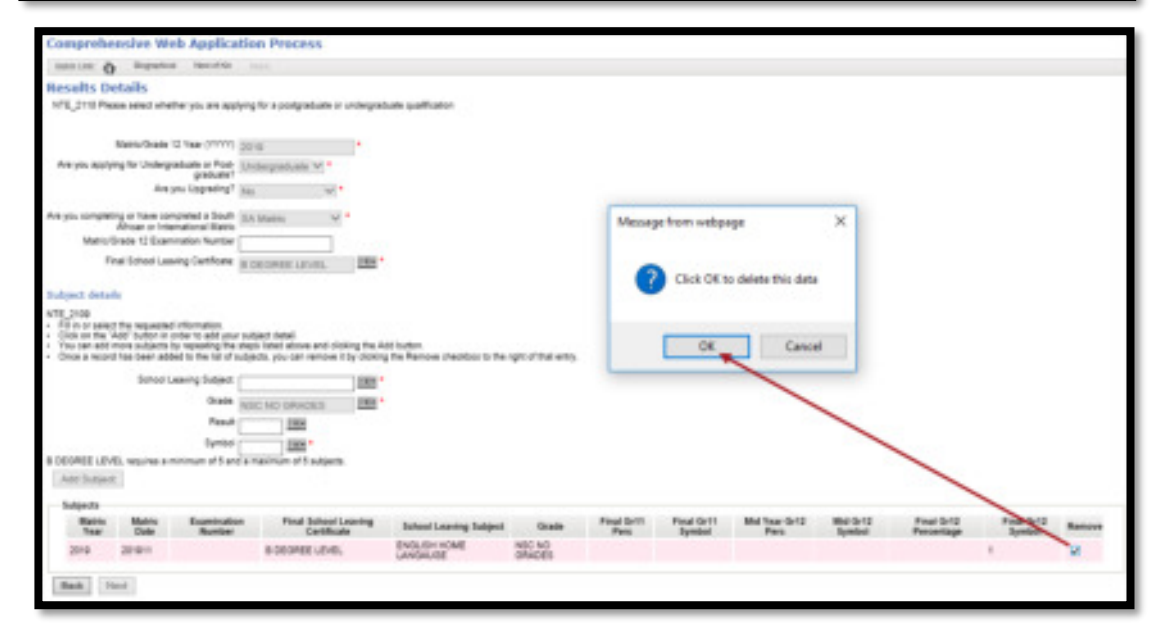

## **EDUCATIONAL SCHOOLS/INSTITUTIONS**

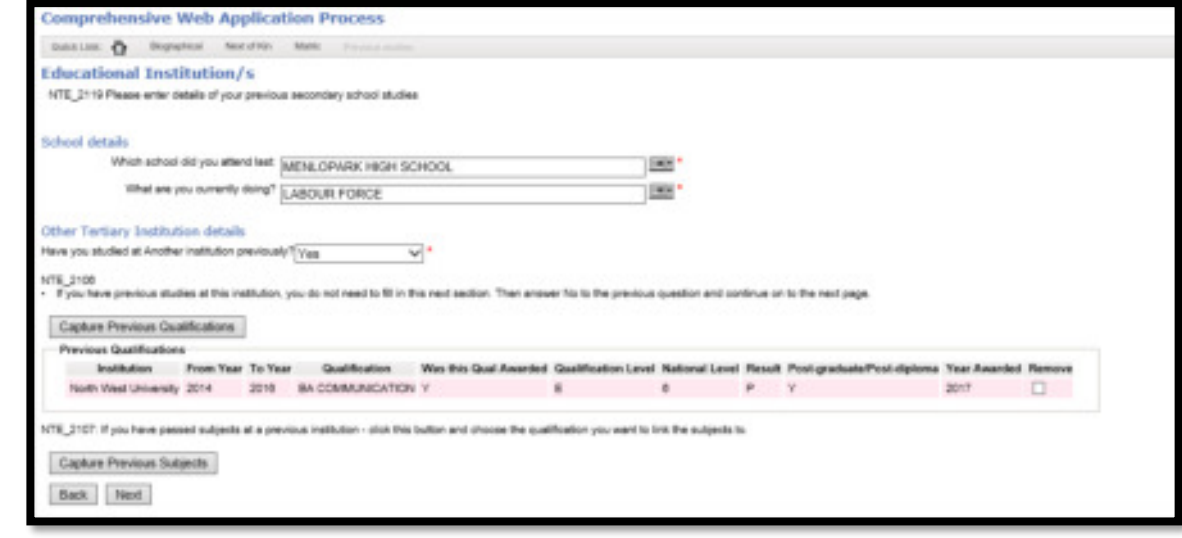

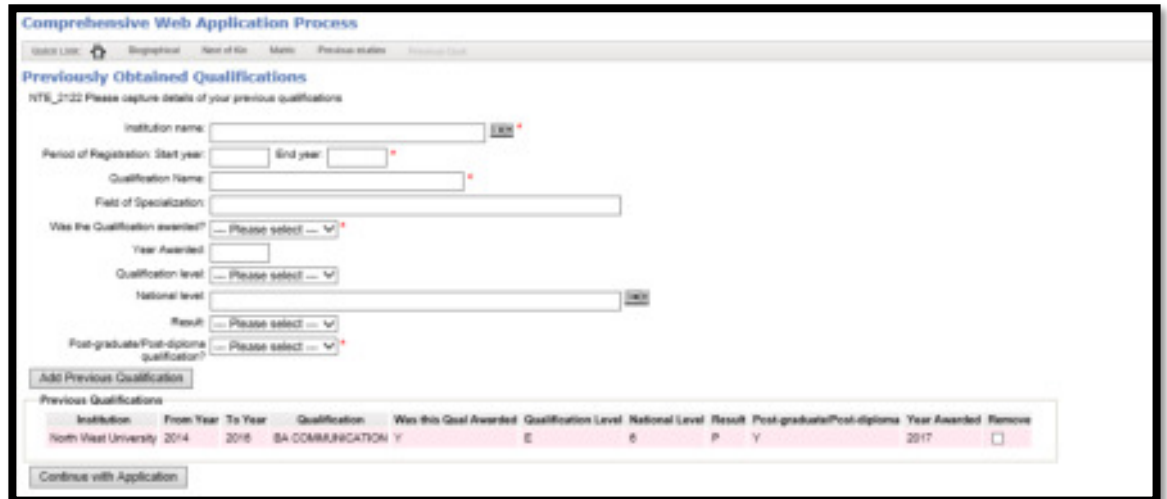

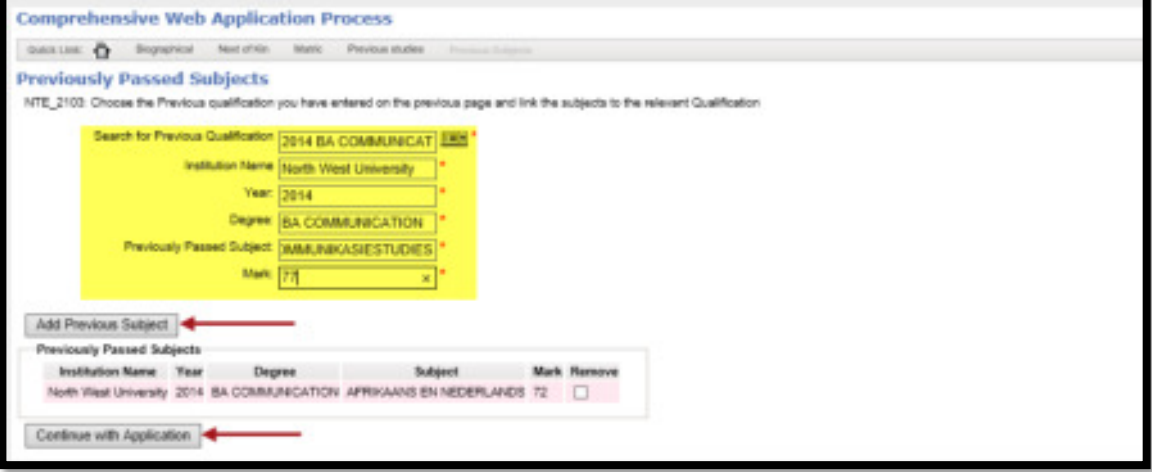

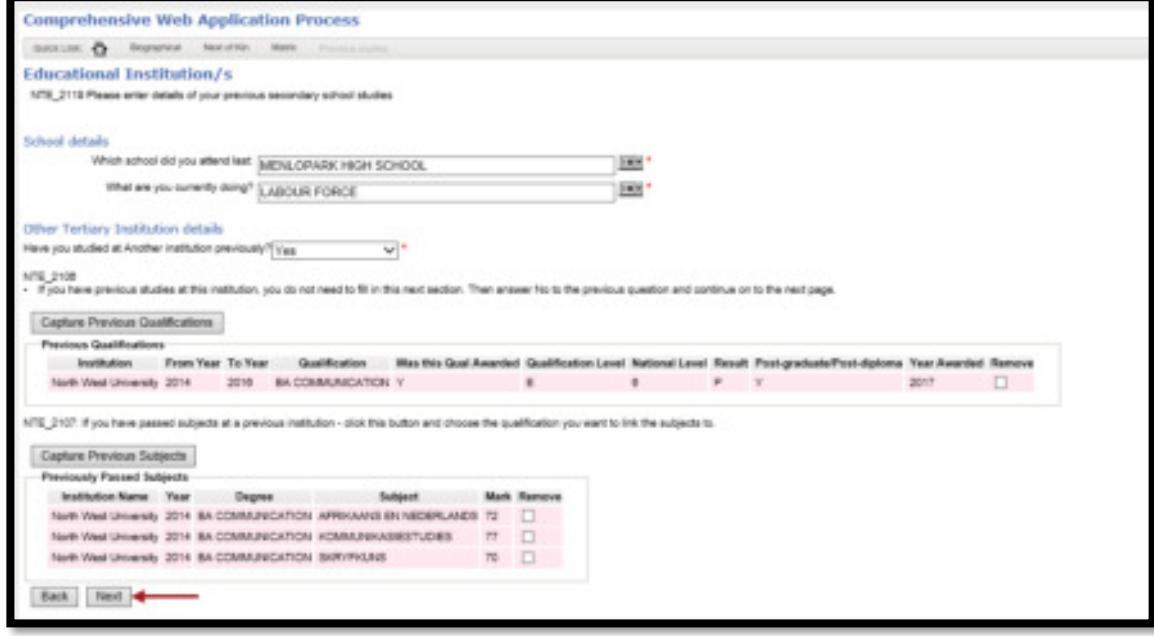

#### **ACADEMIC APPLICATION**

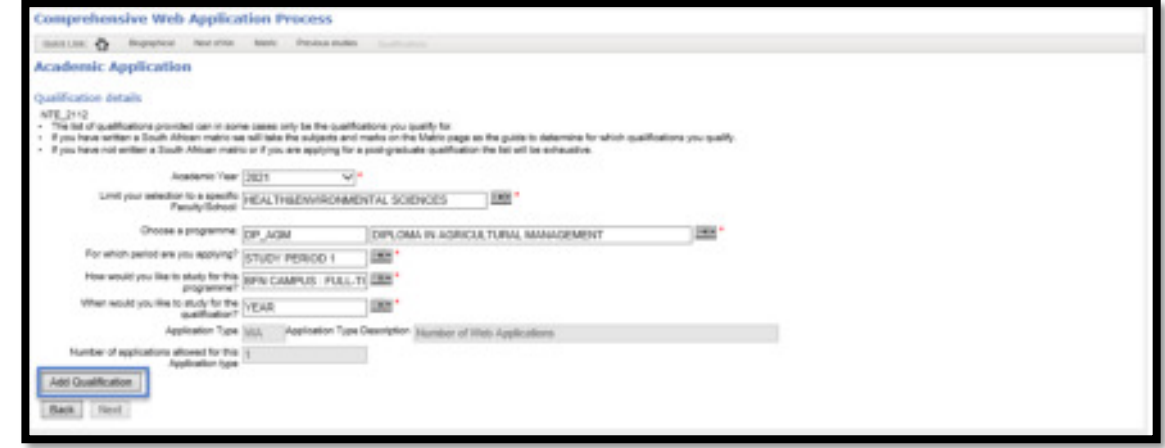

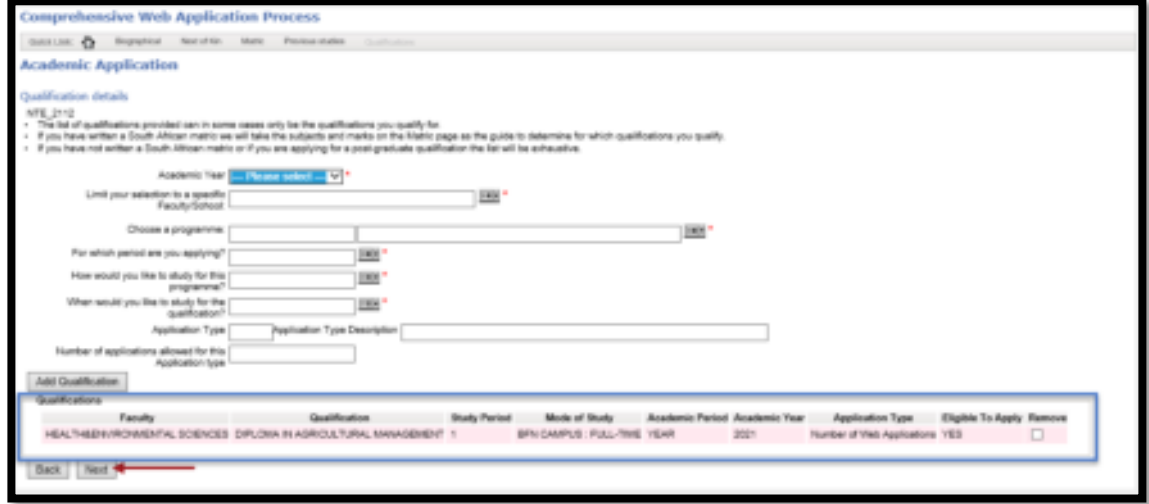

## **APPLICATION DETAILS AND SUMMARY** (this can be saved, if needed)

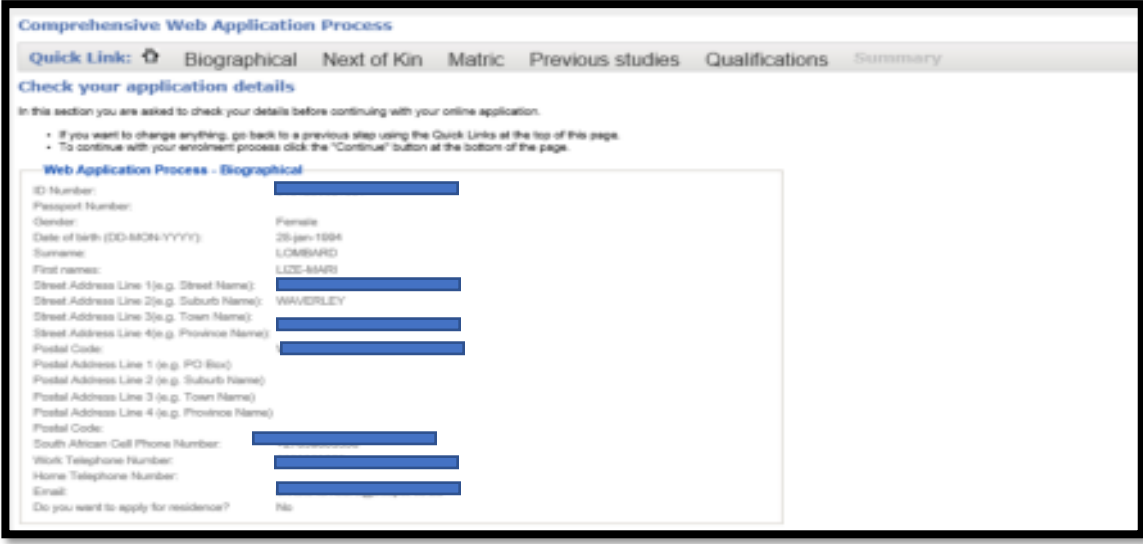

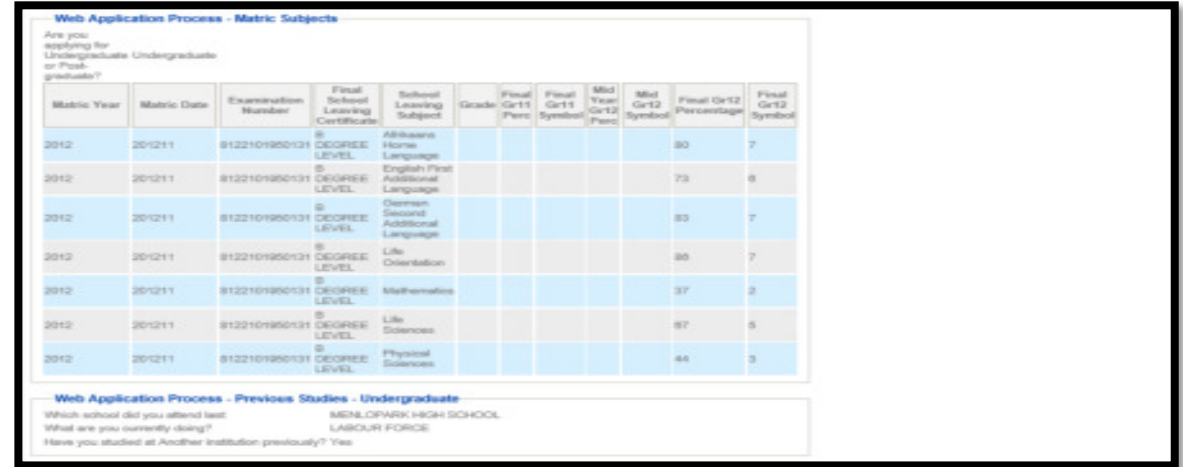

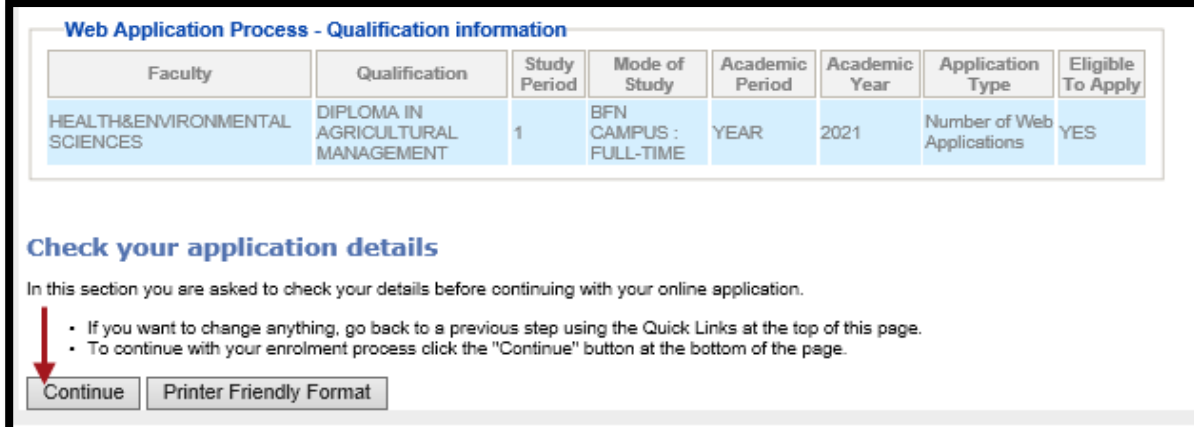

# **To upload the documents needed**

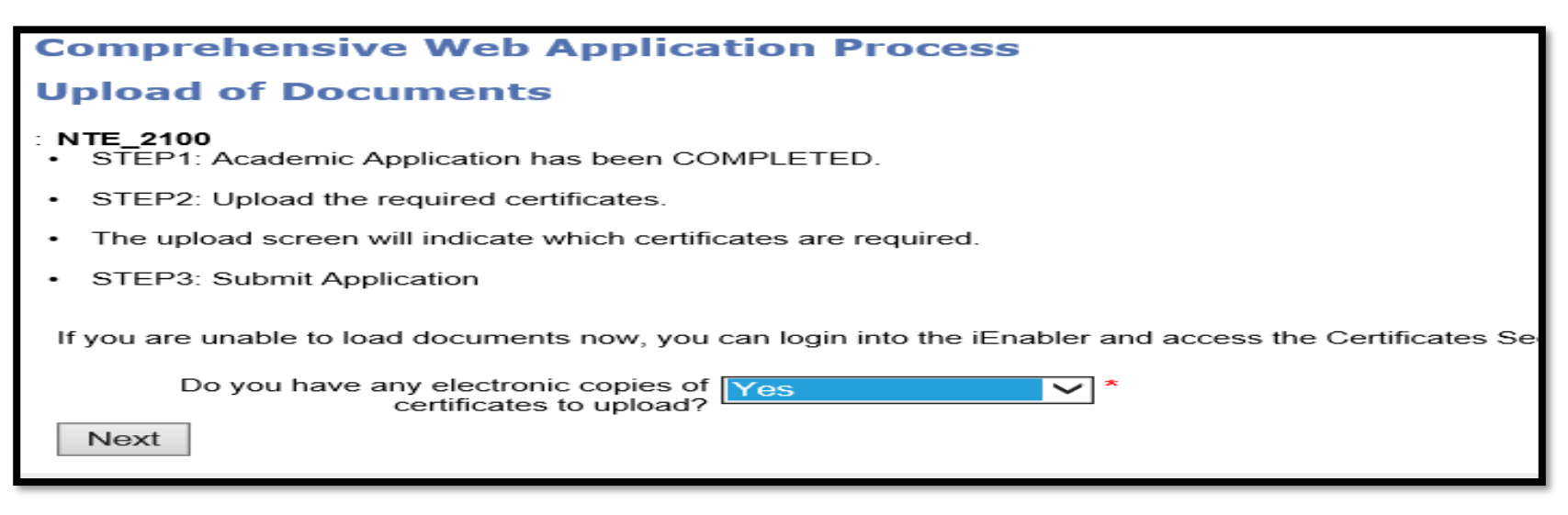

## **Comprehensive Web Application Process Uploading of Certificates**

#### **Certification details**

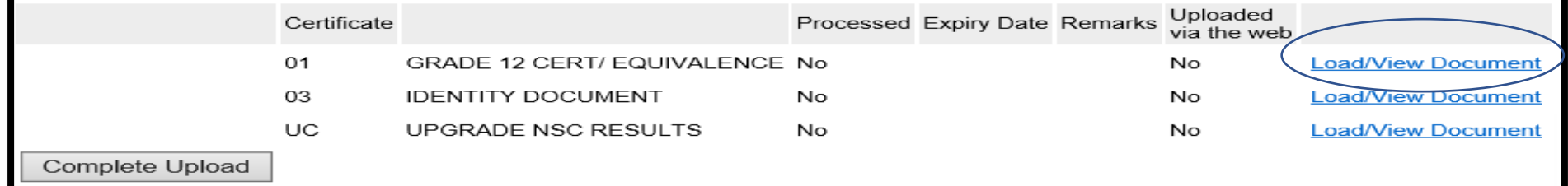

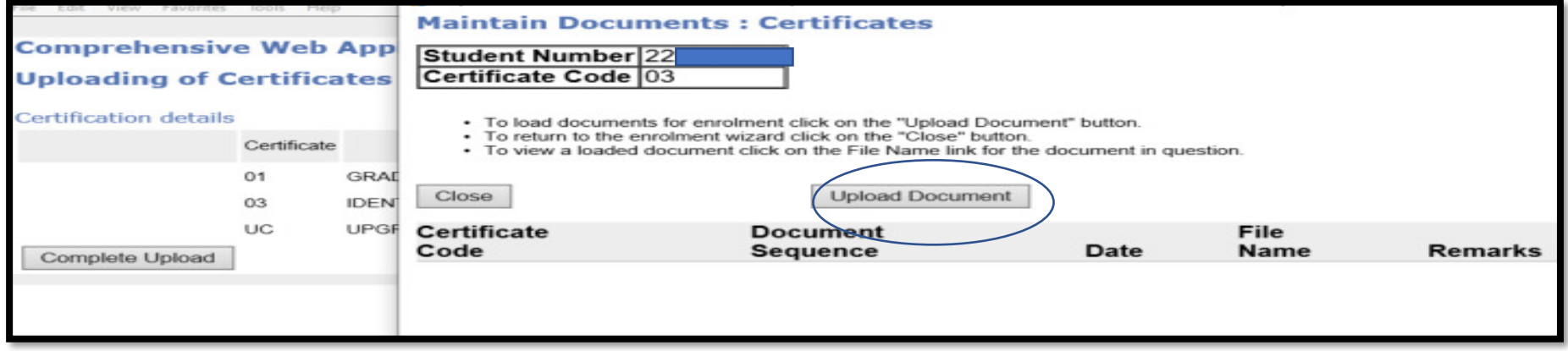

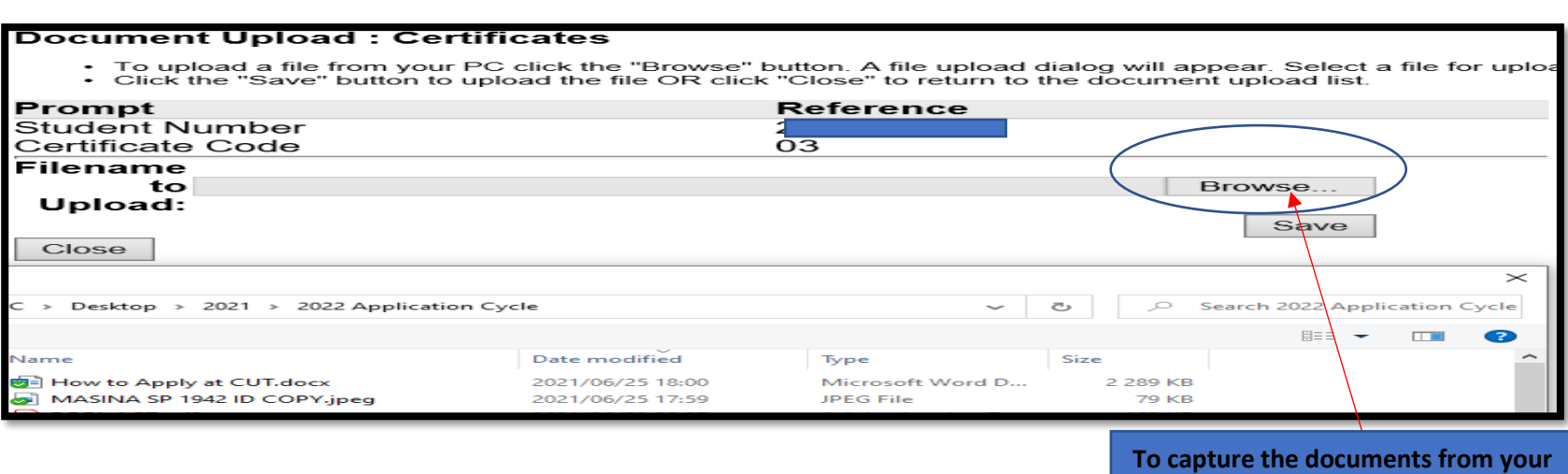

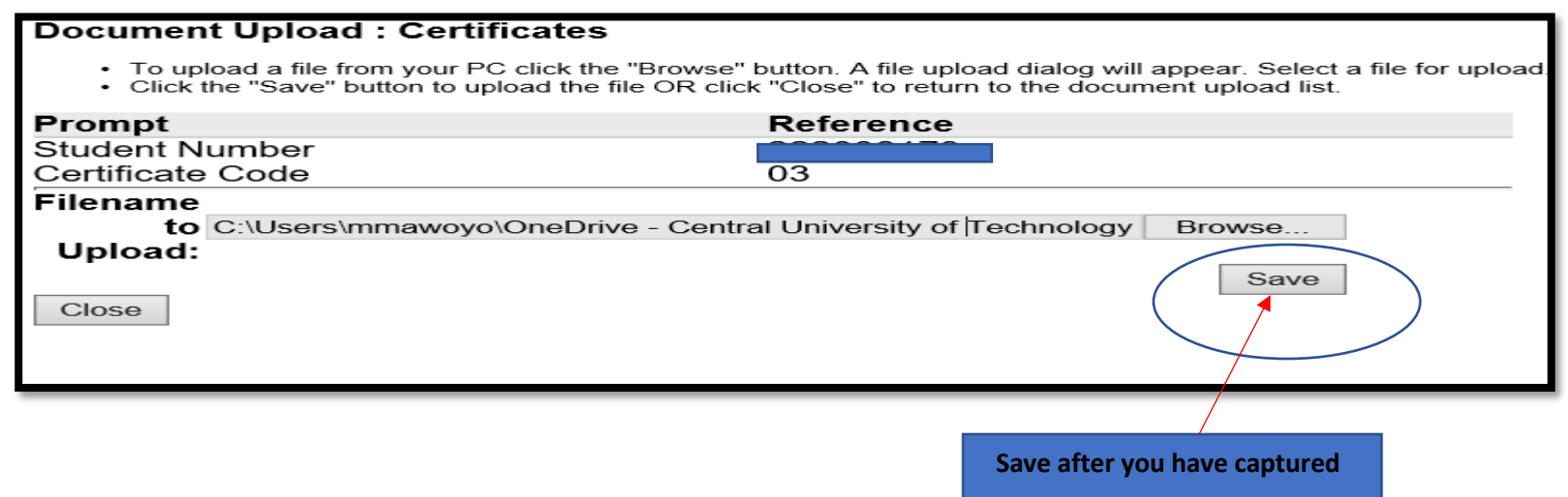

**device** *(computer/ cell phone)*

#### **Document Upload : Certificates**

User Number: 1<br>Name: MR

#### **Details of loaded document:**

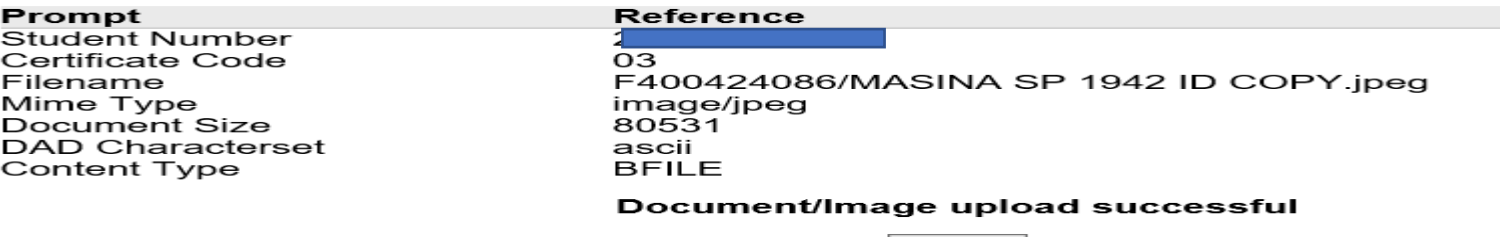

Close

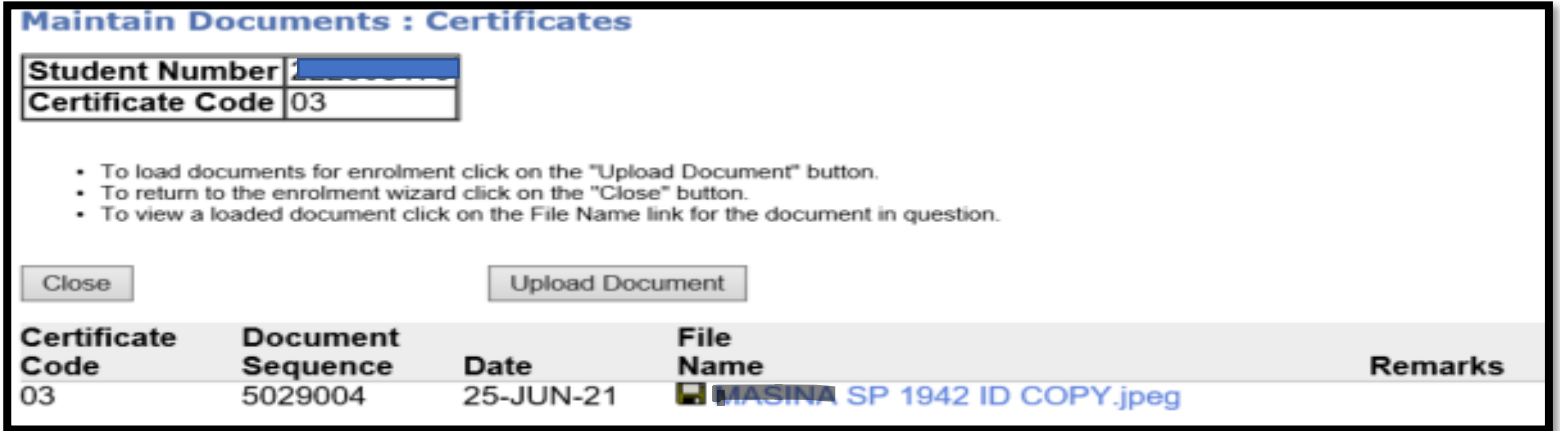

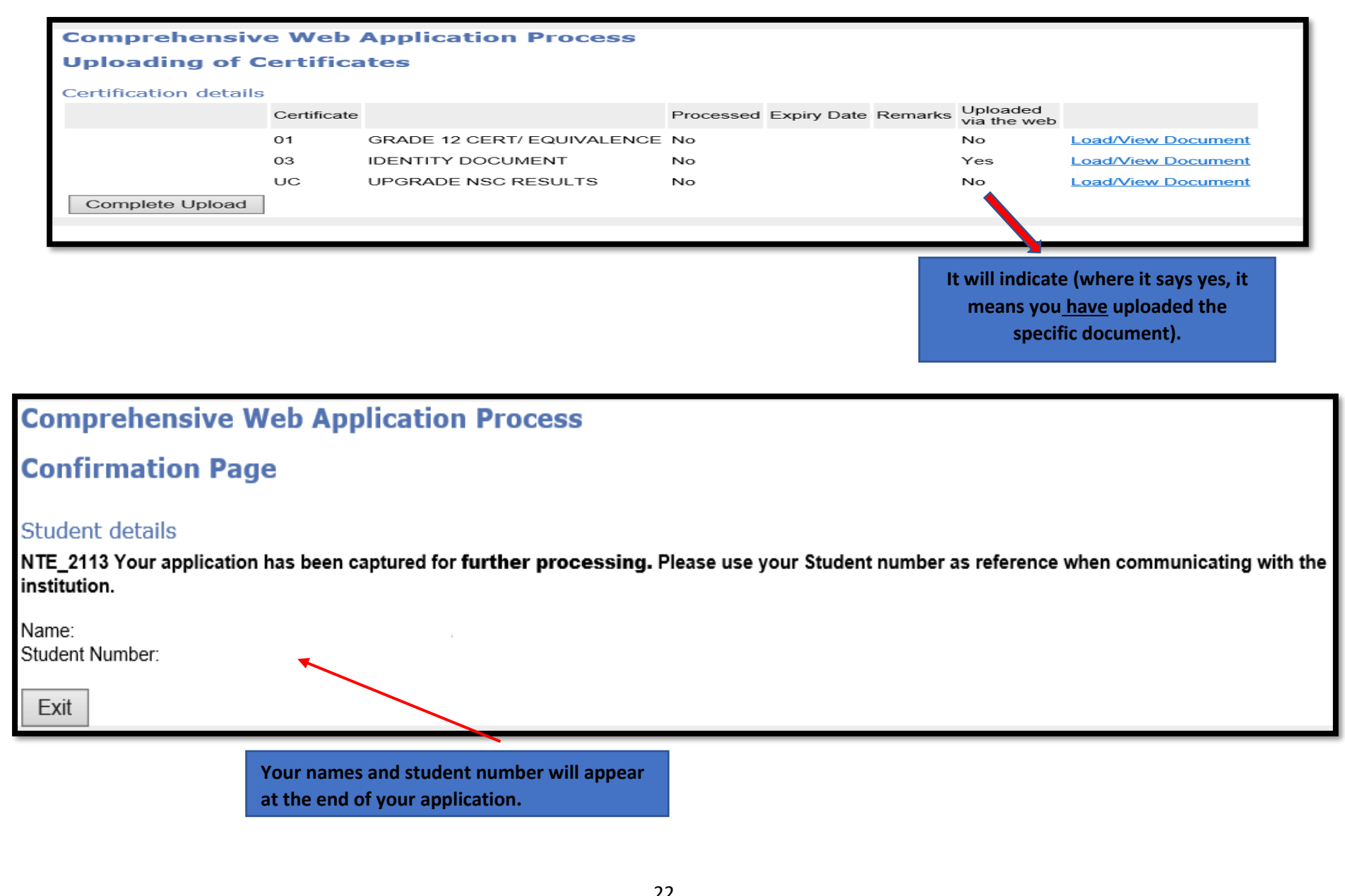

## **HOW TO APPLY (***STUDENTS WHO ALREADY HAVE A STUDENT NUMBER***)**

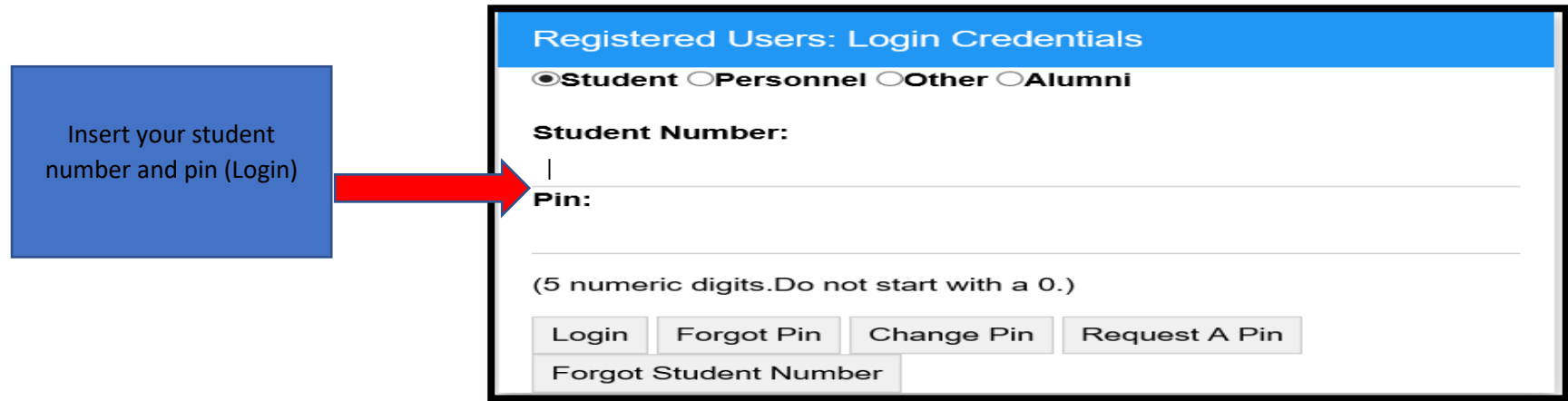

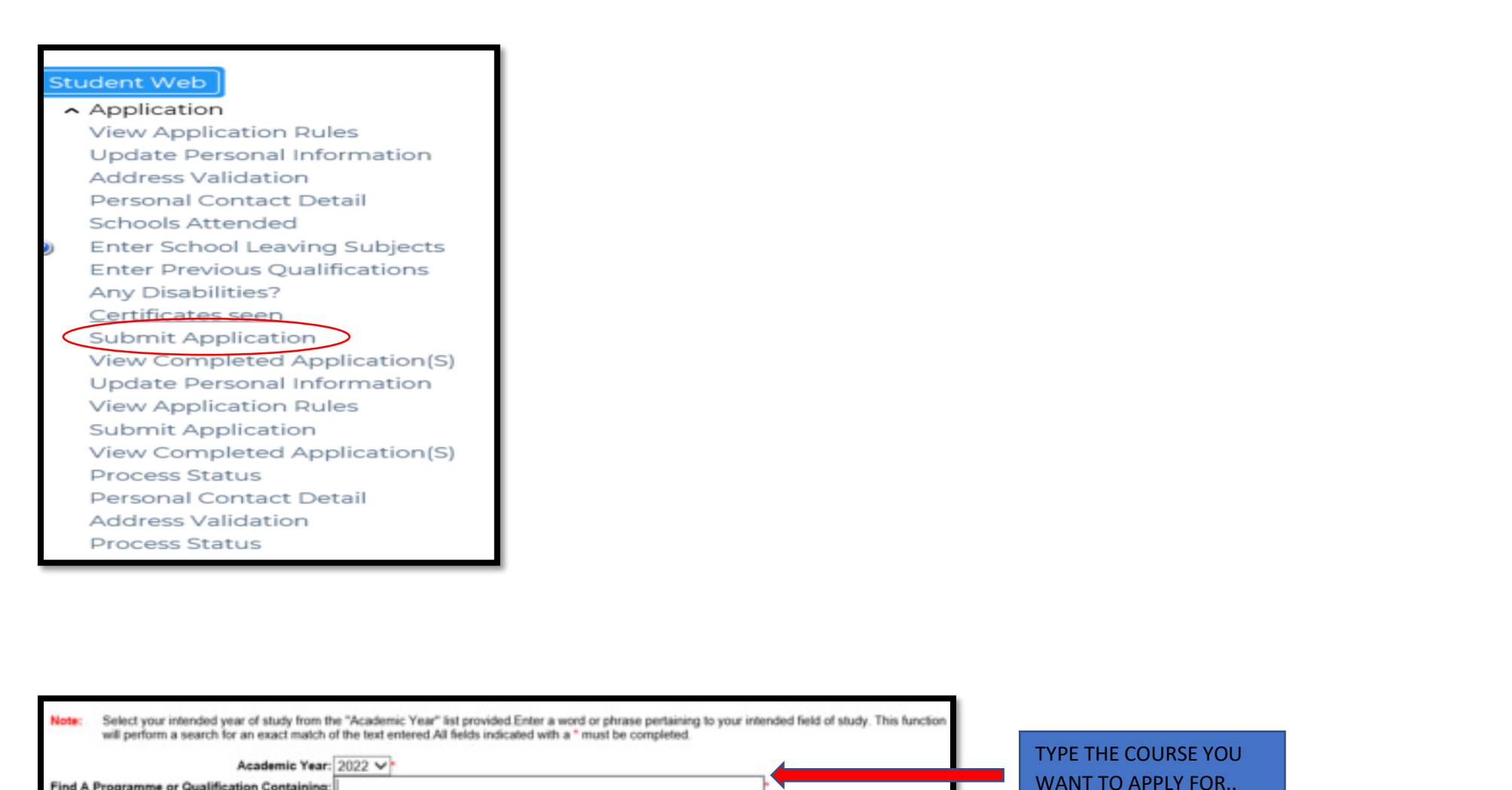

Find A Programme or Qualification Containing:

Restrict the Search to: Do not restrict any programme

Search

24

¢

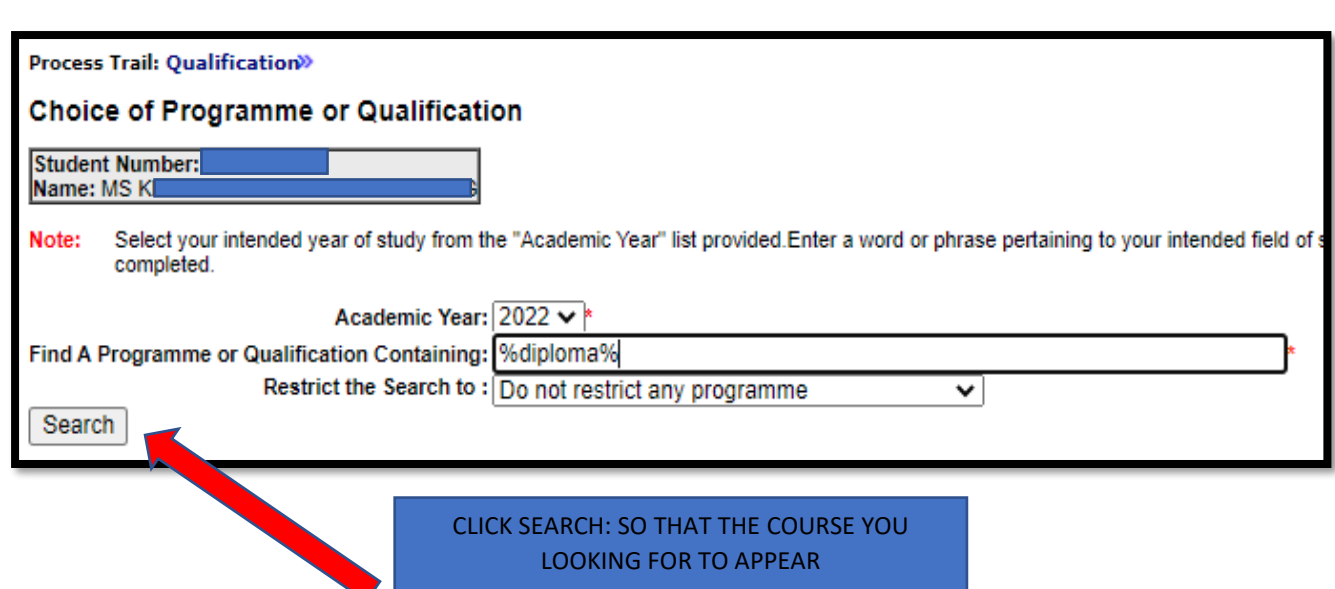

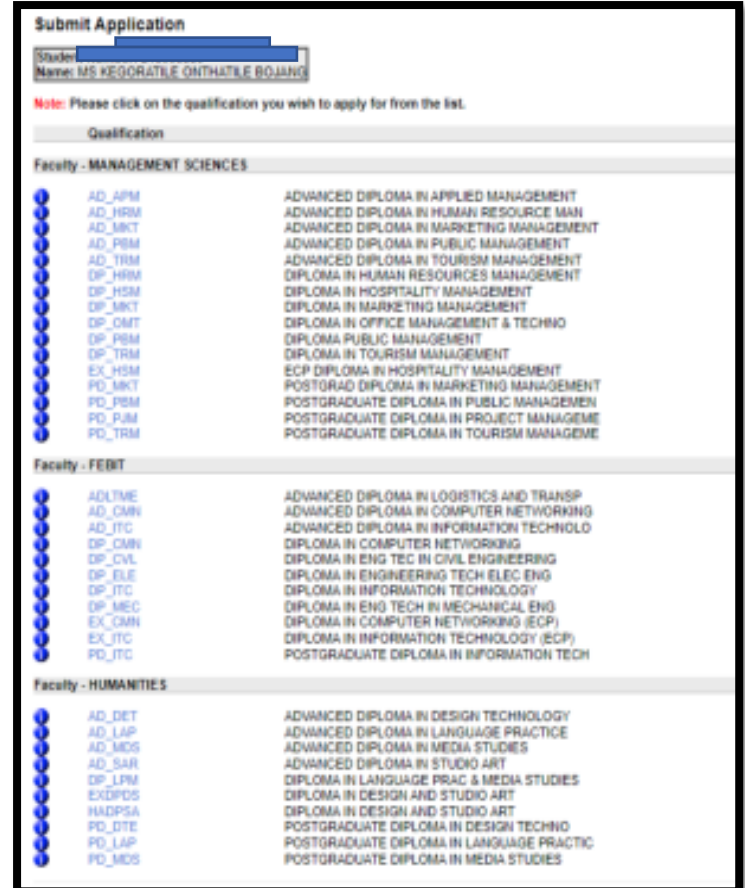

## CLICK ON THE COURSE CODE (e.g AD\_AMP)

# **TO CHECK THE COURSE YOU HAVE APPLIED**

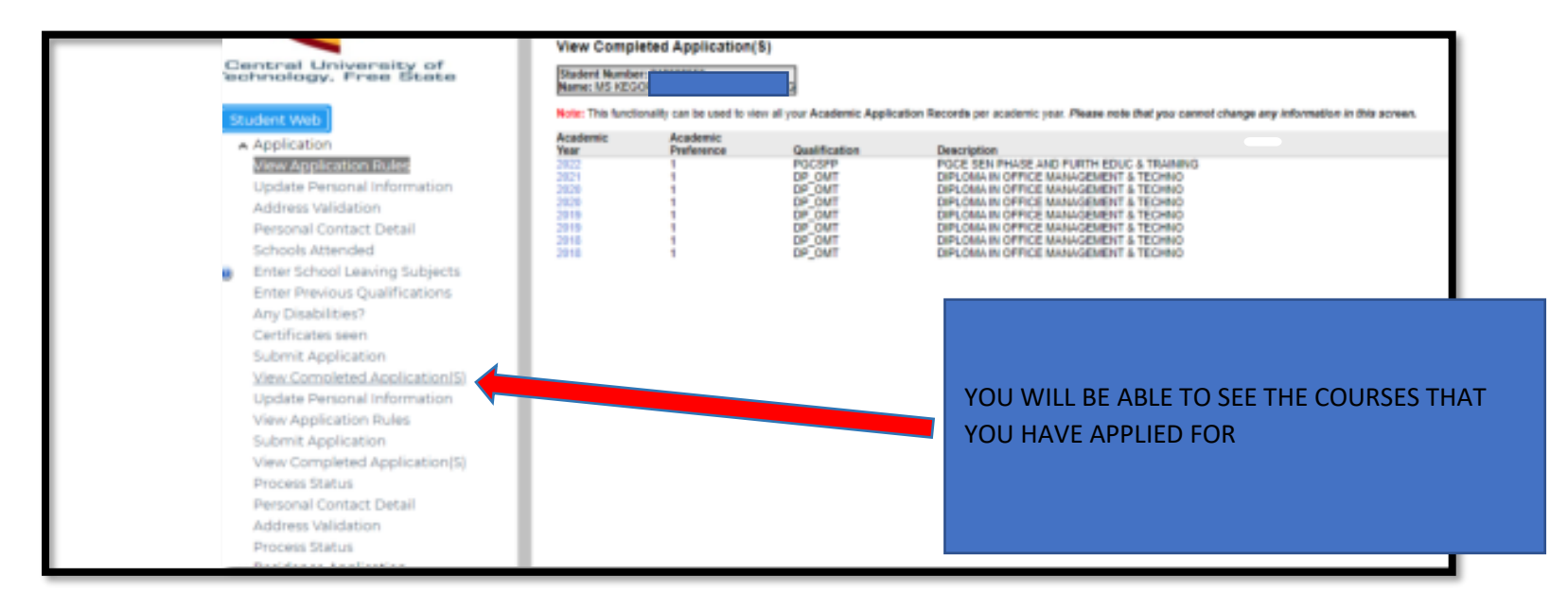

# **HOW TO UPLOAD DOCUMENTS (WITH A STUDENT NUMBER)**

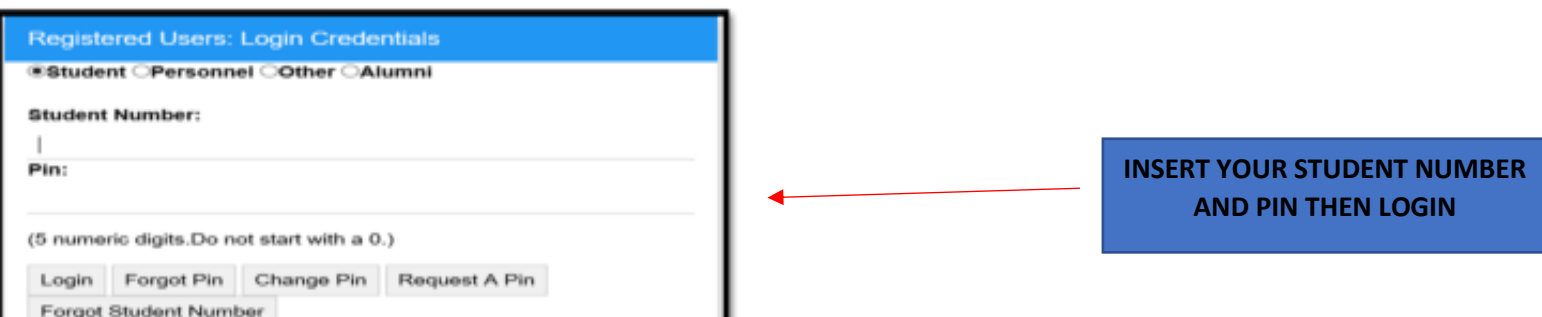

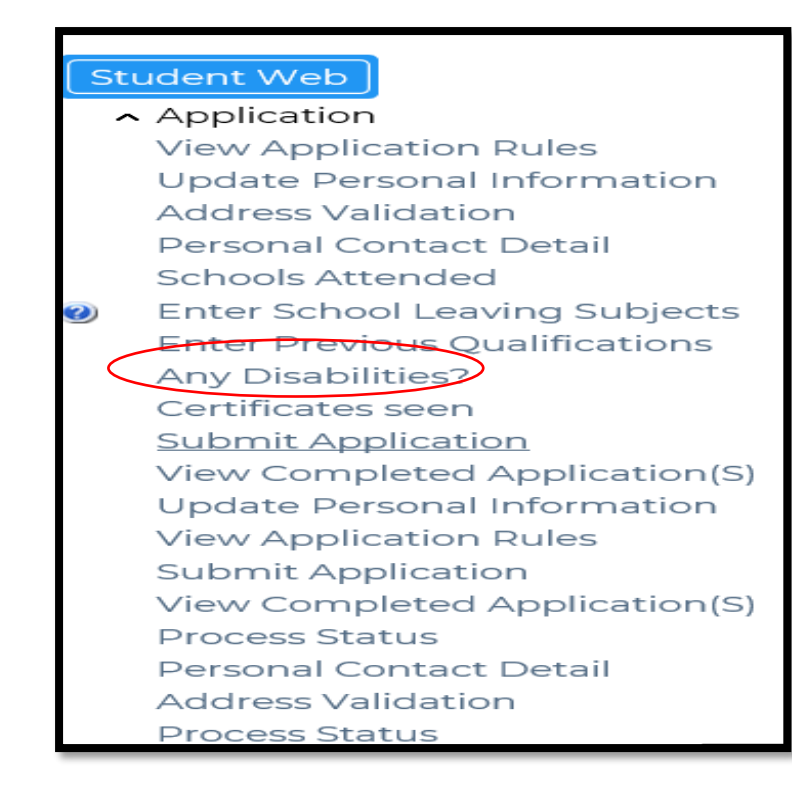

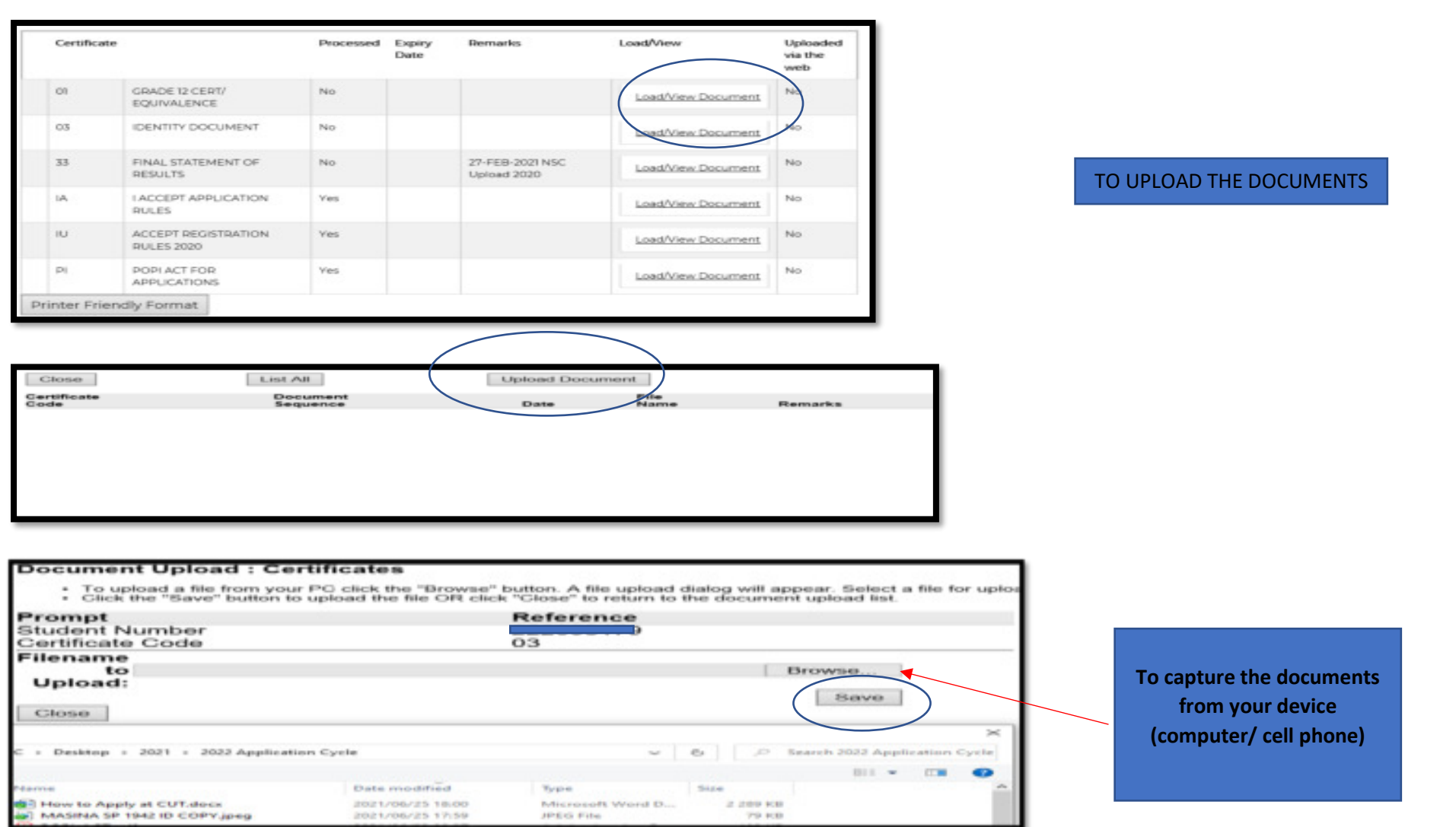

**SAVE AFTER YOU HAVE CAPTURED** 

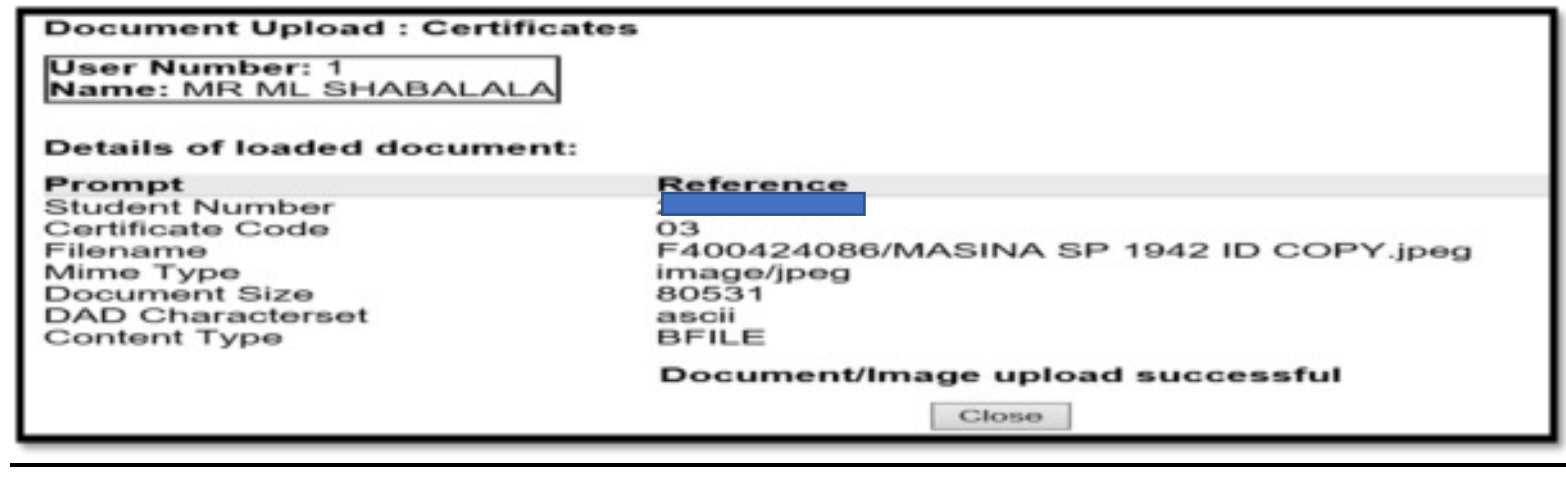

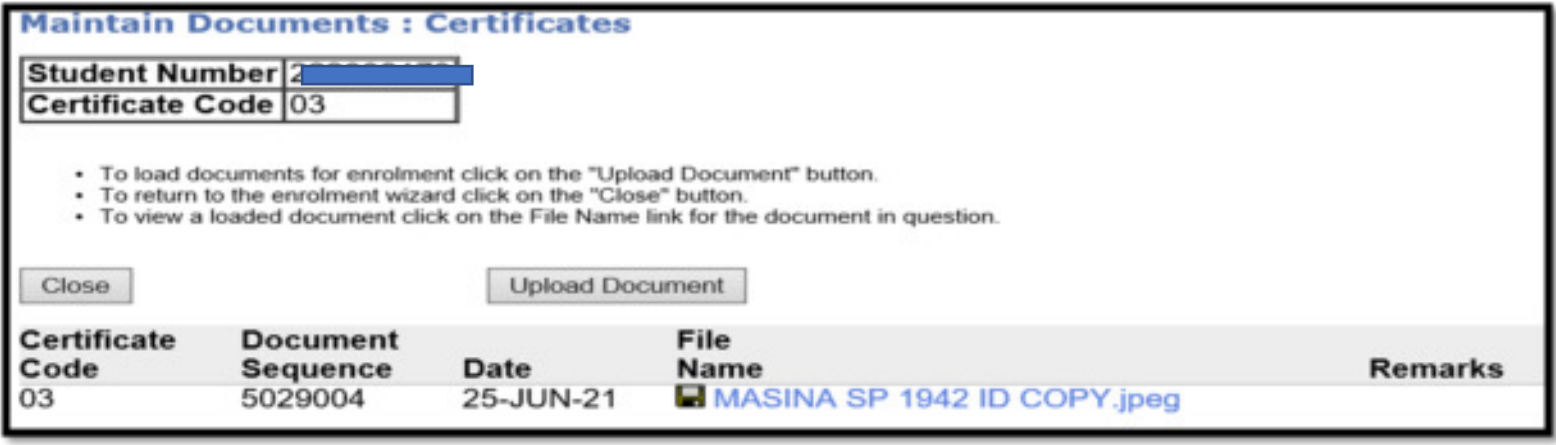

# **APPLICATION VERIFICATION BY EMAIL**

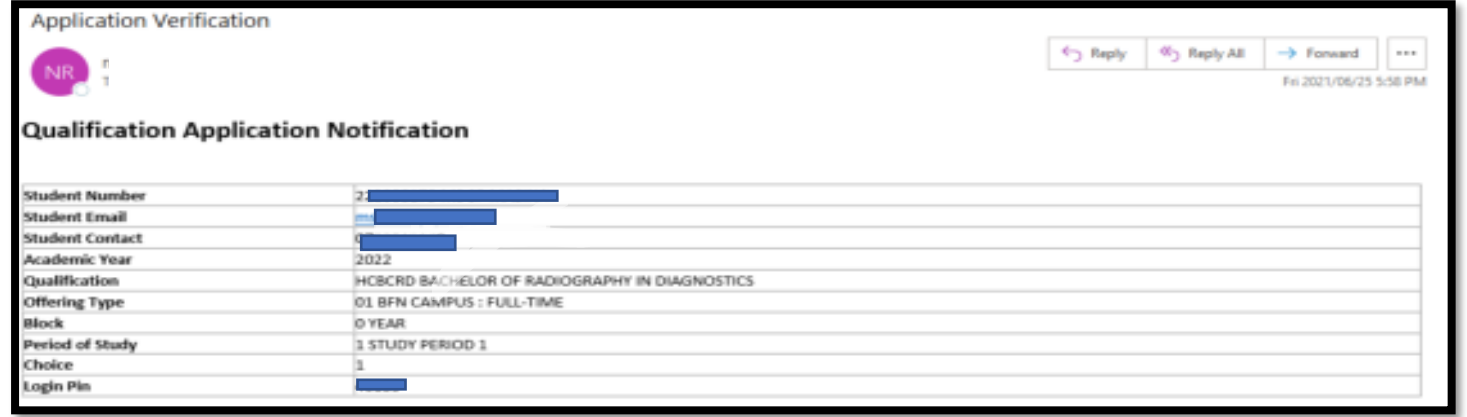

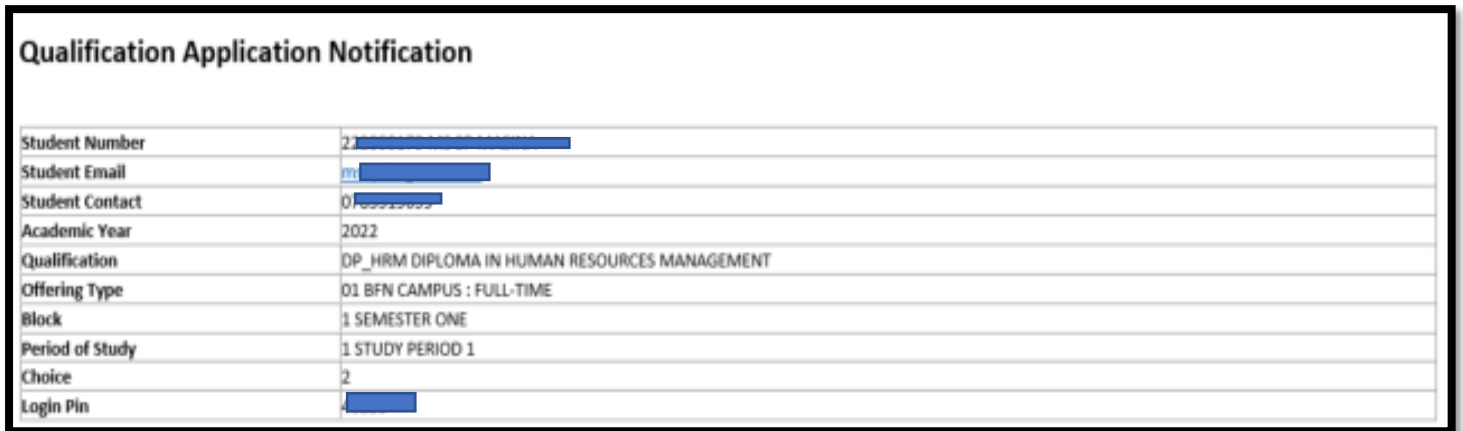